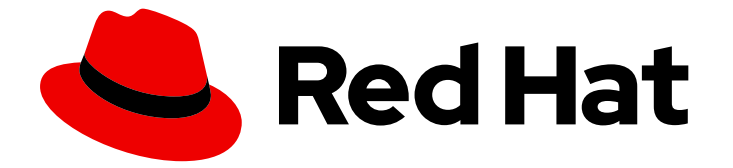

# Red Hat Decision Manager 7.4

# Red Hat Decision Manager 7.4 の修正および アップグレード

ガイド

Last Updated: 2023-03-08

### Red Hat Decision Manager 7.4 Red Hat Decision Manager 7.4 の修正およ びアップグレード

ガイド

Enter your first name here. Enter your surname here. Enter your organisation's name here. Enter your organisational division here. Enter your email address here.

### 法律上の通知

Copyright © 2022 | You need to change the HOLDER entity in the en-US/Patching\_and\_upgrading\_Red\_Hat\_Decision\_Manager\_7.4.ent file |.

The text of and illustrations in this document are licensed by Red Hat under a Creative Commons Attribution–Share Alike 3.0 Unported license ("CC-BY-SA"). An explanation of CC-BY-SA is available at

http://creativecommons.org/licenses/by-sa/3.0/

. In accordance with CC-BY-SA, if you distribute this document or an adaptation of it, you must provide the URL for the original version.

Red Hat, as the licensor of this document, waives the right to enforce, and agrees not to assert, Section 4d of CC-BY-SA to the fullest extent permitted by applicable law.

Red Hat, Red Hat Enterprise Linux, the Shadowman logo, the Red Hat logo, JBoss, OpenShift, Fedora, the Infinity logo, and RHCE are trademarks of Red Hat, Inc., registered in the United States and other countries.

Linux ® is the registered trademark of Linus Torvalds in the United States and other countries.

Java ® is a registered trademark of Oracle and/or its affiliates.

XFS ® is a trademark of Silicon Graphics International Corp. or its subsidiaries in the United States and/or other countries.

MySQL<sup>®</sup> is a registered trademark of MySQL AB in the United States, the European Union and other countries.

Node.js ® is an official trademark of Joyent. Red Hat is not formally related to or endorsed by the official Joyent Node.js open source or commercial project.

The OpenStack ® Word Mark and OpenStack logo are either registered trademarks/service marks or trademarks/service marks of the OpenStack Foundation, in the United States and other countries and are used with the OpenStack Foundation's permission. We are not affiliated with, endorsed or sponsored by the OpenStack Foundation, or the OpenStack community.

All other trademarks are the property of their respective owners.

### 概要

本書では、Red Hat Decision Manager 7.4 にパッチ更新およびマイナーリリースのアップグレード を適用する方法を説明します。

## 目次

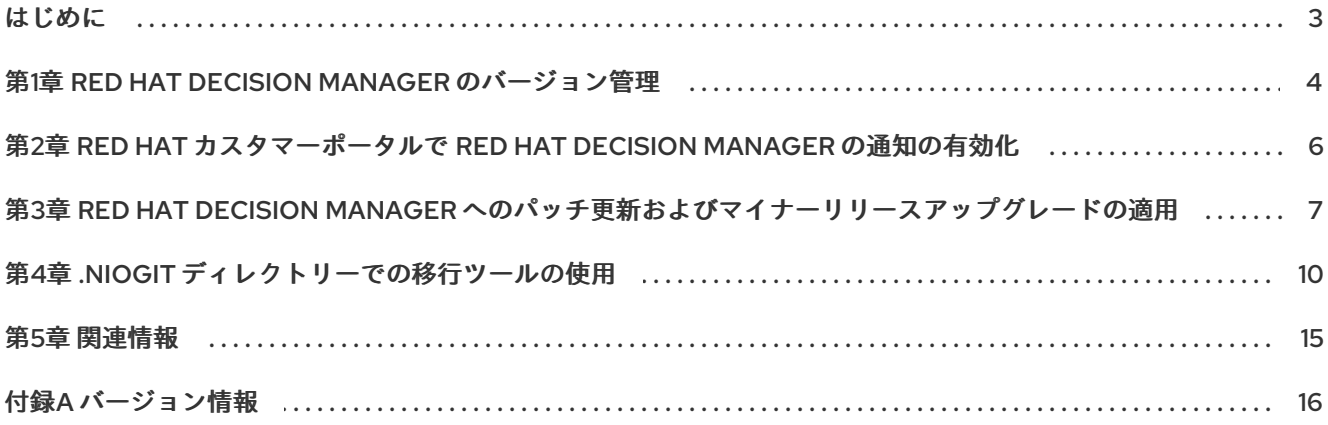

### はじめに

<span id="page-6-0"></span>Red Hat Decision Manager をお使いの場合は、Red Hat カスタマーポータルで公開されている Red Hat Decision Manager への更新を、お使いの Red Hat Decision Manager ディストリビューションに適用し て、機能強化および修正を最新に保つことができます。お客様がより簡単に Red Hat Decision Manager および Decision Server に更新を適用できるように、Red Hat では、新しい製品リリース向けの更新 ツールおよび製品通知をご用意しています。

#### 前提条件

- Red Hat カスタマーポータルのアカウントがある。
- Red Hat Decision Manager 7.4 [をインストールしている。インストールオプションは](https://access.redhat.com/documentation/ja-jp/red_hat_decision_manager/7.4/html-single/planning_a_red_hat_decision_manager_installation) Red Hat Decision Manager インストールの計画 を参照してください。

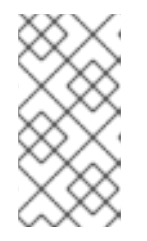

#### 注記

Red Hat Decision Manager 7.3 を使用しており、Red Hat Decision Manager 7.4 にアップグレードする場合には、Red Hat Decision Manager 7.3 の修正および [アップグレードを参照するか、本書の説明に従い、随時、アップグレードバー](https://access.redhat.com/documentation/ja-jp/red_hat_decision_manager/7.3/html-single/patching_and_upgrading_red_hat_decision_manager_7.3/) ジョンの例を調整してください。

### 第1章 RED HAT DECISION MANAGER のバージョン管理

<span id="page-7-0"></span>Red Hat Decision Manager のバージョンには、メジャーリリース、マイナーリリース、およびパッチリ リースのそれぞれの数字を組み合わせた メジャーリリース**.**マイナーリリース**.**パッチリリース (**7.4.1** な ど) という書式が使用されています。メジャーリリースが **7.x.x**、マイナーリリースが **7.4.x**、パッチリ リースが **7.4.1** となります。メジャーリリースでは、大抵の場合はデータ移行が求められますが、マイ ナーリリースの更新やパッチの更新は、Red Hat Decision Manager リリースアーティファクトで提供さ れるアップグレードおよび更新ツールで管理されます。

以下は、Red Hat Decision Manager の一般的なリリースの種類になります。

#### メジャーリリースの移行

Red Hat Decision Manager のメジャーリリースには、かなりの数の機能強化、セキュリティー更 新、バグ修正が含まれており、再設計された機能も含まれている可能性があります。Red Hat JBoss BRMS 6.4.x から Red Hat Decision Manager 7.0 など、メジャーリリースから別のメジャーリリース にアプリケーションを移行すると、データ移行が必要になる場合があります。移行を容易にするた めに、Red Hat Decision Manager の新しいメジャーバーションで、自動化した移行ツールがしばし ば提供されますが、場合によっては特定のデータおよび設定を手動で処理する必要があります。サ ポートされる移行パスは、製品のお知らせおよびドキュメントに指定されています。 [たとえば、移行の方法については、](https://access.redhat.com/documentation/ja-jp/red_hat_decision_manager/7.0/html-single/migrating_from_red_hat_jboss_brms_6.4_to_red_hat_decision_manager_7.0/)Red Hat JBoss BRMS 6.4 から Red Hat Decision Manager 7.0 への移行 を参照してください。

#### マイナーリリースのアップグレード

Red Hat Decision Manager のマイナーリリースには、機能拡張、セキュリティー更新、バグ修正が 含まれます。Red Hat Decision Manager 7.4.x から 7.5 など、アプリケーションを別のマイナーリ リースに移行する場合には、データの移行が必要な場合があります。大抵の場合は、Business Central、Decision Server、ヘッドレス Decision Manager コントローラーなど、Red Hat Decision Manager の特定コンポーネントの更新を容易にする自動更新ツールが Red Hat Decision Manager の パッチ更新と新規マイナーバージョンで提供されます。デシジョンエンジンやスタンドアロンの Business Central など、その他の Red Hat Decision Manager アーティファクトは、各マイナーリ リースが含まれる新しいアーティファクトとしてリリースされるため、再インストールして更新を 適用する必要があります。

新たなマイナーリリースにアップグレードする前に、お使いの Red Hat Decision Manager に最新の パッチ更新を適用してください。

#### パッチの更新

Red Hat Decision Manager のパッチの更新には、最新のセキュリティー更新、およびバグ修正が含 まれます。予定されているパッチ更新には、製品のマイナーバージョンに対してすでにリリースさ れているパッチ更新がすべて含まれるため、更新を最新の状態にするために、パッチの更新を1つ1 つ適用していく必要はありません。たとえば、Red Hat Decision Manager 7.4.0 または 7.4.1 は Red Hat Decision Manager 7.4.2 に更新できますが、Red Hat Decision Manager で最適なパフォーマンス を得るためには、製品の更新が利用可能になったらすぐに適用する必要があります。ただし、Red Hat Decision Manager で最適なパフォーマンスを得るには、製品の更新が利用可能になったらすぐ に適用する必要があります。また、既存製品の通常の更新サイクルとは別に、予定されていない パッチ更新がリリースされる場合があります。これには、特定の問題を修正するために Red Hat グ ローバルサポートサービス (GSS) によって提供されるセキュリティーまたはその他の更新が含まれ る場合があり、累積的な更新ではない場合があります。

大抵の場合は、Business Central、Decision Server、ヘッドレス Decision Manager コントローラー など、Red Hat Decision Manager の特定コンポーネントの更新を容易にする自動更新ツールが Red Hat Decision Manager のパッチ更新と新規マイナーバージョンで提供されます。デシジョンエンジ ンやスタンドアロンの Business Central など、その他の Red Hat Decision Manager アーティファク トは、各マイナーリリースが含まれる新しいアーティファクトとしてリリースされるため、再イン ストールして更新を適用する必要があります。

リリース間での移行を最適に保ち、Red Hat Decision Manager ディストリビューションに最新の機能強 化および修正が含まれるようにするには、製品リリースや更新が Red Hat カスタマーポータルで利用可 能になった時点で、Red Hat Decision Manager に適用します。Red Hat カスタマーポータルで製品の通 知を有効にすることも検討してください。

[製品通知を有効にする方法は、](#page-9-1)2章*Red Hat* カスタマーポータルで *Red Hat Decision Manager* の通知の 有効化 を参照してください。

### <span id="page-9-1"></span><span id="page-9-0"></span>第2章 RED HAT カスタマーポータルで RED HAT DECISION MANAGER の通知の有効化

Red Hat カスタマーポータルで通知を有効にして、Red Hat Decision Manager の更新およびお知らせを 受け取ることができます。Red Hat Decision Manager に関して通知されるのは、ドキュメントの更新ま たは追加、製品リリース、およびパッチ更新となります。通知を有効にすれば、Red Hat カスタマー ポータルで利用可能になった場合に、Red Hat Decision Manager に製品の更新を適用し、Red Hat Decision Manager ディストリビューションで最新の機能強化と修正を維持するのが簡単になります。

#### 前提条件

● Red Hat カスタマーポータルのアカウントがあり、ログインしている。

#### 手順

- 1. Red Hat カスタマーポータルウィンドウの右上隅で、プロファイル名をクリックして 通知 をク リックします。
- 2. 通知 タブを選択し、通知の管理 をクリックします。
- 3. フォロー の横にあるドロップダウンメニューから 製品 を選択し、表示されたドロップダウン メニューから Red Hat Decision Managerを選択します。
- 4. 通知設定を保存 をクリックします。

必要に応じて、その他の製品の通知も同じように追加できます。

# <span id="page-10-0"></span>第3章 RED HAT DECISION MANAGER へのパッチ更新およびマイ ナーリリースアップグレードの適用

大抵の場合は、Business Central、Decision Server、ヘッドレス Decision Manager コントローラーな ど、Red Hat Decision Manager の特定コンポーネントの更新を容易にする自動更新ツールが Red Hat Decision Manager のパッチ更新と新規マイナーバージョンで提供されます。デシジョンエンジンやスタ ンドアロンの Business Central など、その他の Red Hat Decision Manager アーティファクトは、各マ イナーリリースが含まれる新しいアーティファクトとしてリリースされるため、再インストールして更 新を適用する必要があります。

この自動更新ツールを使ってパッチ更新とマイナーリリースアップグレードの両方を Red Hat Decision Manager 7.4 に適用することができます。バージョン 7.4 から 7.4.1 への更新といった Red Hat Decision Manager のパッチ更新には、最新のセキュリティー更新とバグ修正が含まれます。バージョン 7.4.x か ら 7.5 へのアップグレードといった Red Hat Decision Manager のマイナーリリースアップグレードに は、機能強化、セキュリティー更新、バグ修正が含まれます。

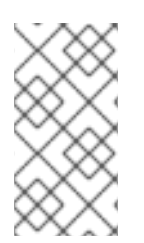

### 注記

Red Hat Decision Manager 更新ツールに含まれるのは、Red Hat Decision Manager の更 新のみです。Red Hat JBoss EAP への更新は、Red Hat JBoss EAP パッチ配信を使用し [て適用する必要があります。詳細は、](https://access.redhat.com/documentation/ja-jp/red_hat_jboss_enterprise_application_platform/7.2/html/patching_and_upgrading_guide/)Red Hat JBoss EAP パッチおよびアップグレード ガイド を参照してください。

#### 前提条件

● Red Hat Decision Manager インスタンスおよび Decision Server インスタンスが稼働していな い。Red Hat Decision Manager インスタンスまたは Decision Server インスタンスが実行して いる間は更新を適用しないでください。

#### 手順

- 1. Red Hat カスタマーポータルの Software [Downloads](https://access.redhat.com/jbossnetwork/restricted/listSoftware.html) ページに移動し (ログインが必要)、ド ロップダウンオプションから選択およびバージョンを選択します。 以下に例を示します。
	- **Product: Decision Manager**
	- バージョン: 7.4.1

バージョン 7.4.x から 7.5 などのように Red Hat Decision Manager のマイナーリリースにアッ プグレードする場合は、お使いの Red Hat Decision Manager に最新のパッチ更新を適用してか ら、以下の手順にしたがって新たなマイナーリリースにアップグレードしてください。

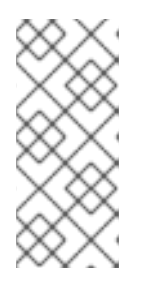

#### 注記

Red Hat Decision Manager 7.4.1 から Red Hat Decision Manager 7.5.0 にアップ グレードする場合は、**.niogit** ディレクトリーで Business Central 移行ツールを 使用して、Red Hat Decision Manager 7.5 に移行するためのプロジェクトデータ とシステム設定を準備する必要があります。移行ツールの使用方法 は、[migration-tool-niogit-7.4-proc\\_patching-upgrading](migration-tool-niogit-7.4-proc_patching-upgrading) を参照してください。

2. Patches をクリックし、Red Hat Decision Manager [VERSION] Update Toolをダウンロード し、ダウンロードした **rhdm-\$VERSION-update.zip** ファイルを一時ディレクトリーに展開しま す。

この更新ツールは、Business Central、Decision Server、ヘッドレス Decision Manager コント ローラーなど、Red Hat Decision Manager の一定のコンポーネントの更新を自動化します。こ のツールを使用して最初に更新を適用し、Red Hat Decision Manager ディストリビューション に関連するその他の更新、または新しいリリースアーティファクトをインストールします。

3. 更新ツールがファイルを更新しないようにするには、展開した **rhdm-\$VERSION-update** ディ レクトリーに移動し、**blacklist.txt** ファイルを開き、更新しないファイルの相対パスを追加し ます。

ファイルが **blacklist.txt** ファイルの一覧に追加されていると、更新スクリプトは、そのファイ ルを新しいバージョンに置き換えずにそのまま残し、新しいバージョンのファイルに **.new** 接 尾辞を付けて追加します。ブラックリストのファイルが配布されなくなると、更新ツール は、**.removed** 接尾辞の付いた、空のマーカーファイルを作成します。次に、これらの新しい ファイルを手動で保持、マージ、または削除することを選択できます。

**blacklist.txt** ファイルで除外されるファイルの例:

WEB-INF/web.xml // Custom file styles/base.css // Obsolete custom file kept for record

更新後の、ブラックリストに指定されたファイルディレクトリー内のコンテンツ:

\$ ls WEB-INF web.xml web.xml.new

\$ ls styles base.css base.css.removed

4. コマンドの端末で、**rhdm-\$VERSION-update.zip** ファイルから展開した一時ファイルに移動 し、以下の形式で **apply-updates** スクリプトを実行します。

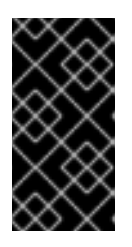

#### 重要

更新を適用する前に、Red Hat Decision Manager インスタンスおよび Decision Server インスタンスが実行していないことを確認します。Red Hat Decision Manager インスタンスまたは Decision Server インスタンスが実行している間は 更新を適用しないでください。

Linux システムまたは Unix ベースのシステムの場合:

\$ ./apply-updates.sh \$DISTRO\_PATH \$DISTRO\_TYPE

Windows の場合:

\$ .\apply-updates.bat \$DISTRO\_PATH \$DISTRO\_TYPE

**\$DISTRO\_PATH** の部分は、関連するディストリビューションディレクトリーへのパス で、**\$DISTRO\_TYPE** の部分は、更新しているディストリビューションの種類となります。

Red Hat Decision Manager 更新ツールでは、以下のディストリビューションの種類がサポート されます。

● rhdm-decision-central-eap7-deployable: Business Central を更新します (decision**central.war**)。

- **rhdm-kie-server-ee8**: Decision Server を更新します (**kie-server.war**)
- **rhdm-kie-server-jws**: Red Hat JBoss Web Server で Decision Server を更新します ( kie**server.war**)
- **rhdm-controller-ee7**: ヘッドレス Decision Manager コントローラー (controller.war) を更 新します。
- **rhdm-controller-jws**: Red Hat JBoss Web Server でヘッドレスの Decision Manager コント ローラーを更新します (**controller.war**)。

Red Hat JBoss EAP で、Red Hat Decision Manager の完全ディストリビューションに対する Business Central および Decision Server への更新の例:

./apply-updates.sh ~EAP\_HOME/standalone/deployments/decision-central.war rhdmdecision-central-eap7-deployable

./apply-updates.sh ~EAP\_HOME/standalone/deployments/kie-server.war rhdm-kie-serveree8

ヘッドレス Decision Manager コントローラーへの更新例 (使用している場合):

./apply-updates.sh ~EAP\_HOME/standalone/deployments/controller.war rhdm-controller-ee7

更新スクリプトは、展開した **rhdm-\$VERSION-update** ディレクトリーに、指定したディスト リビューションのコピーを含む **backup** ディレクトリーを作成してから、更新を行います。

- 5. 更新ツールが完了したら、Red Hat カスタマーポータルで、更新ツールをダウンロードし たSoftware Downloadsページに戻り、Red Hat Decision Manager ディストリビューションに 関するその他の更新または新しいリリースアーティファクトをインストールします。 デシジョンエンジンまたはその他のアドオンに関する **.jar** など、Red Hat Decision Manager ディストリビューションにすでに存在しているファイルについては、ファイルの既存のバー ジョンを、Red Hat カスタマーポータルから取得した新しいバージョンと取り替えます。
- 6. エアギャップ環境など、スタンドアロンの Red Hat Decision Manager 7.4.0 Maven Repository アーティファクト (**rhdm-7.4.0-maven-repository.zip**) を使用している場合 は、Red Hat Decision Manager [VERSION] Incremental Maven Repositoryをダウンロード し、ダウンロードした **rhdm-\$VERSION-incremental-maven-repository.zip** ファイルを既存の **~/maven-repository** ディレクトリーに展開して、関連するコンテンツを更新します。 Maven リポジトリーの更新例:

\$ unzip -o rhdm-7.4.1-incremental-maven-repository.zip -d \$REPO\_PATH/rhdm-7.4.0 maven-repository/maven-repository/

- 7. 関連する更新をすべて適用したら、Red Hat Decision Manager および Decision Server を起動 して、Business Central にログインします。
- 8. Business Central 内のすべてのプロジェクトデータが存在して正確であることを確認し、 Business Central ウィンドウの右上隅でプロファイル名をクリックし、About をクリックし て、更新した製品バージョン番号を確認します。 Business Central でエラーが発生したり、データが不足していることが通知されたら、**rhdm- \$VERSION-update** ディレクトリーの **backup** ディレクトリーにコンテンツを復元し、更新 ツールへの変更を戻します。Red Hat カスタマーポータルで Red Hat Decision Manager の以前 のバージョンから、関連するリリースアーティファクトを再インストールできます。以前の ディストリビューションを復元したら、更新を再実行してください。

# 第4章 **.NIOGIT** ディレクトリーでの移行ツールの使用

<span id="page-13-0"></span>Business Central ディストリビューションの **.niogit** ディレクトリーには Business Central の全データが 含まれています。**.niogit** ディレクトリーで Business Central の移行ツールを使用して、Red Hat Decision Manager 7.5 への移行に向けてプロジェクトデータおよびシステム設定を準備できます。

#### 前提条件

● Red Hat Decision Manager 7.5 をインストールしている。

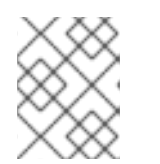

注記

このセクションの手順を完了するまで、Red Hat Decision Manager 7.5 Business Central を実行しないでください。

- Red Hat Decision Manager 7.4 がインストールされており、Business Central が Red Hat Decision Manager 7.4 で実行していない。
- JDK 8 がインストールされていて、プロジェクトの移行ツールをインストールするパスが利用 可能になっている。

#### 手順

1. Red Hat Decision Manager 7.4 インストールで **bin/.niogit** ディレクトリーを見つけ、新しい Red Hat Decision Manager 7.5 インストールで同じディレクトリーを見つけます。 以下に例を示します。

\$ ~/\$RHDM\_7.4\_HOME/bin/.niogit

- \$ ~/\$RHDM\_7.5\_HOME/bin/.niogit
- 2. 端末で、Red Hat Decision Manager 7.4 の 現在の Business Central ディストリビューションか ら、新しい Red Hat Decision Manager 7.5 インストールディレクトリーの **bin** ディレクトリー に、**.niogit** ディレクトリーをコピーします。

cp -r /\$RHDM\_7.4\_HOME/bin/.niogit /\$RHDM\_7.5\_HOME/bin/

コピーされた **.niogit** フォルダーは、移行ツールが Red Hat Decision Manager 7.5 用に準備する ディレクトリーです。元の **.niogit** フォルダーは Red Hat Decision Manager 7.4 インストールに 残り、この手順の移行ツールによって変更されることはありません。

- 3. Red Hat Decision Manager 7.5 の **bin** ディレクトリーで、**.index** ディレクトリーを削除しま す。Red Hat Decision Manager 7.5 には、Red Hat Decision Manager 7.4 に準拠していない特 定の更新が含まれるため、このディレクトリーは削除する必要があります。**bin** ディレクト リーのインデックスは、移行してから Red Hat Decision Manager 7.5 を起動するときに再作成 されます。
- 4. Red Hat で Decision Manager 7.5 にコピーした **.niogit** ディレクトリーのパスを書き留めます。 このパスは、移行ツールを実行する際に必要になります。
- 5. プロジェクトの移行時に追加、削除、または更新する特定の **dependencies**、**repositories**、ま たは **pluginRepositories** がある場合は、これらの要素を含む **pom-migration.json** ファイルを 作成します。移行ツールを実行すると、移行にこのファイルを含めるかどうかを尋ねるプロン

プトが表示されます。 **pom-migration.json** ファイルには以下のセクションが必要です。

- **"dependencies":[]**
- **"repositories-add":[]**
- **"repositories-remove":[]**
- **"repositories-update-urls":[]**
- **"pluginRepositories-add":[]**
- **"pluginRepositories-remove":[]**
- **"pluginRepositories-update-urls":[]**

この中の要素のいずれかがプロジェクトに適用されない場合は、解析エラーを回避するために 空のセクションとして追加します。

サンプルファイル **pom-migration.json**:

```
{
 "dependencies":[
  {"groupId":"junit", "artifactId":"junit", "version":"4.12", "scope":"test"},
  {"groupId":"com.thoughtworks.xstream", "artifactId":"xstream", "version":"4.12",
"scope":"test"}
 ],
 "repositories-add":[
  {
   "id":"jboss-public-repository-group",
   "name":"JBoss Public Repository Group",
   "url":"http://repository.jboss.org/nexus/content/groups/public/",
   "releasesEnabled":true,
   "releasesUpdatePolicy":"never",
   "snapshotEnabled":true,
   "snapshotUpdatePolicy":"never"
  },
  {
   "id":"kie-internal-staging-repository-group",
   "name":"KIE Internal Staging Repositories",
   "url":"https://origin-repository.jboss.org/nexus/content/groups/kie-internal-group",
   "releasesEnabled":true,
   "releasesUpdatePolicy":"never",
   "snapshotEnabled":false,
   "snapshotUpdatePolicy":"never"
  }
 ],
 "repositories-remove":[
  {
    "id":"productization-repository",
"url":"http://download.lab.bos.redhat.com/brewroot/repos/jb-ip-6.1-build/latest/maven/"
```

```
(依存関係 のみを持つ) サンプルファイル pom-migration.json:
     }
    ],
    "repositories-update-urls":[
      {
       "id":"guvnor-m2-repo", "url":"http://localhost:8080/decision-central/maven3/"
     }
    ],
    "pluginRepositories-add":[
     {
       "id":"jboss-public-repository-group",
       "name":"JBoss Public Repository Group",
       "url":"http://repository.jboss.org/nexus/content/groups/public/",
      "releasesEnabled":true,
       "releasesUpdatePolicy":"never",
       "snapshotEnabled":true,
       "snapshotUpdatePolicy":"never"
     },
     {
       "id":"kie-internal-staging-repository-group",
       "name":"KIE Internal Staging Repositories",
      "url":"https://origin-repository.jboss.org/nexus/content/groups/kie-internal-group",
       "releasesEnabled":true,
       "releasesUpdatePolicy":"never",
       "snapshotEnabled":false,
       "snapshotUpdatePolicy":"never"
     }
    \vert,
    "pluginRepositories-remove":[],
    "pluginRepositories-update-urls":[]
   }
   {
    "dependencies":[
     {"groupId":"junit", "artifactId":"junit", "version":"4.12", "scope":"test"},
     {"groupId":"com.thoughtworks.xstream", "artifactId":"xstream", "version":"4.12",
   "scope":"test"}
    ],
    "repositories-add":[],
    "repositories-remove":[],
    "repositories-update-urls":[],
    "pluginRepositories-add":[],
    "pluginRepositories-remove":[],
    "pluginRepositories-update-urls":[]
   }
```
6. Red Hat カスタマーポータルの Software [Downloads](https://access.redhat.com/jbossnetwork/restricted/listSoftware.html) ページに移動し (ログインが必要)、ド ロップダウンオプションから製品およびバージョンを選択します。

- **Product: Decision Manager**
- バージョン: 7.5
- 7. Red Hat Decision Manager 7.5 Add-Onsをダウンロードして、ダウンロードした **rhdm-7.5.0 add-ons.zip** ファイルを一時ディレクトリーに展開します。
- 8. 展開した **rhdm-7.4.0-add-ons** ディレクトリーに、**rhdm-7.5-migration-tool.zip** サブディレク トリーを展開します。移行ツールは **bin** ディレクトリーに保存されています。
- 9. 端末で、**rhdm-7.5-migration-tool** ディレクトリーを展開した一時ディレクトリーに移動して、 移行ツールを実行します。**\$RHDM\_NIOGIT\_DIR** の部分は、Red Hat Process Automation Manager 7.5 インストールにコピーしておいた **.niogit** ディレクトリーのパスになります。 Linux または UNIX ベースのシステムの場合:

\$ cd \$INSTALL\_DIR/rhdm-7.5-migration-tool/bin \$ ./migration-tool.sh -t \$RHDM\_NIOGIT\_DIR

Windows システムの場合:

\$ cd \$INSTALL\_DIR\rhdm-7.5-migration-tool/bin \$ migration-tool.bat -t \$RHDM\_NIOGIT\_DIR

コマンドプロンプトが表示されると、以下のオプションが表示されます。

- Project structure migration: Red Hat Decision Manager 7.4 プロジェクトリポジトリー構 造を、Red Hat Decision Manager 7.4 で使用される新しいプロジェクト指向の構造に移行 します。
- System configuration directory structure migration: Red Hat Decision Manager 7.4 で使 用される **system.git** リポジトリー構造を、Red Hat Decision Manager 7.5 で使用される新 しい構造に移行します。この移行オプションでは、プロジェクト構造の移行を最初に実行 する必要があります。
- Forms migration: Red Hat Decision Manager 7.5 で必要な依存関係を持つ **pom.xml** ファイ ルを更新します。この移行オプションでは、プロジェクト構造の移行とシステム設定の ディレクトリー構造の移行を最初に実行する必要があります。
- All: すべての移行オプションを順番に実行します。
- Exit: 移行ツールを終了します。

10. All オプションを選択して、移行を順番に実行します。

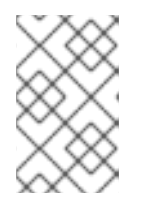

#### 注記

移行オプションを一度に 1 つずつ実行する場合は、最初に実行する移行オプショ ンを実行します。ツールを実行したら、Business Central 移行ツールを再度実行 して、次に実行する移行オプションを選択します。

- 11. 特定の移行オプションを実行するようにプロンプトが表示されるたびに **yes** を入力します。 POM 移行オプションで、作成しておいた外部の **pom-migration.json** ファイルのパスを指定す る場合は、プロンプトが表示された時に **yes** を入力して、パスを入力します。
- 12. ツールの実行が終了したら、Exit オプションを選択して移行ツールを終了します。

**.niogit** ディレクトリー構造は、Red Hat Decision Manager 7.5 の Business Central と互換性が あります。

13. プロジェクトディレクトリーは別のリポジトリーにあり、その他の関連する設定はすべて移行 されています。新しい **.niogit** ディレクトリーに移動して、再構築したコンテンツを確認できま す。

### 第5章 関連情報

- <span id="page-18-0"></span>● Red Hat Decision Manager [インストールの計画](https://access.redhat.com/documentation/ja-jp/red_hat_decision_manager/7.4/html-single/planning_a_red_hat_decision_manager_installation)
- Red Hat Decision Manager 7.3 [の修正およびアップグレード](https://access.redhat.com/documentation/ja-jp/red_hat_decision_manager/7.3/html-single/patching_and_upgrading_red_hat_decision_manager_7.3/)
- Red Hat Decision Manager 7.4 [のリリースノート](https://access.redhat.com/documentation/ja-jp/red_hat_decision_manager/7.4/html-single/release_notes_for_red_hat_decision_manager_7.4)

# 付録A バージョン情報

<span id="page-19-0"></span>本書の最終更新日: 2021 年 11 月 15 日 (月)